# **ClearOne. Aura<sup>®</sup>**

# Quick-Start Guide

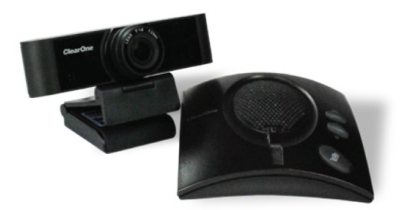

# **VERSA™ 20** COMPLETE SOLUTION

# <span id="page-1-0"></span>Versa™ 20 **CONTACT INFORMATION**

#### **Headquarters**

5225 Wiley Post Way Suite 500 Salt Lake City, UT 84116 US: +1.801.975.7200 International: +1.801.975.7200

#### **Aura Sales**

US: +1.888.HEY.AURA International: +1.801.975.7200 aurasales@clearone.com

#### **Aura Tech Support**

US: +1.888.HEY.AURA International: +1.801.975.7200 auratechsupport@clearone.com

© 2021 ClearOne, Inc. All rights reserved.

Information in this document is subject to change without notice.

Document: QSG-0115-002v1.1 February 2021

#### Quick-Start Guide

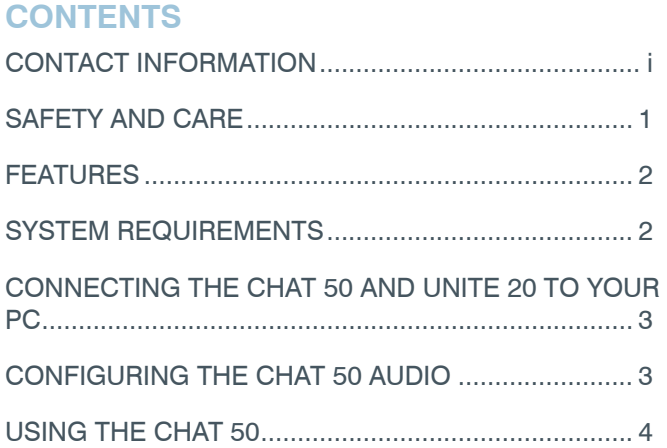

### <span id="page-3-0"></span>Versa™ 20

### **SAFETY AND CARE**

- 1. Transport, store, and install the camera to prevent heavy pressure, violent vibration, or immersion of the camera. The shell of the camera is an organic material. Avoid contact with any material that may cause corrosion to the shell.
- 2. Use the camera in stable lighting conditions.
- 3. Avoid particularly bright objects, such as sunlight, lights, etc.
- 4. Avoid use in or near facilities that transmit high-power radio waves, such as television stations or radio-transmitting station.
- 5. Install the camera on a smooth desktop or on the top of a computer monitor with a thickness of 170 mm or less.
- 6. Damage caused by the user's disassembly is not covered by warranty.

### <span id="page-4-0"></span>**FEATURES**

- CHAT® 50 personal speakerphone with advanced audio processing for a rich conferencing experience.
- UNITE® 20 pro webcam 120-degree ultra-wide angle field-ofview, up to 1080p@30 Full HD, super-high SNR with advanced 2D and 3D noise reduction.
- Easily mount UNITE® 20 on PC or laptop display.
- Use with PC or laptop and web conferencing applications such as ClearOne's COLLABORATE® Space, Microsoft® Teams, Zoom™, WebEx™, Google® Meet™, and others.
- FREE COLLABORATE® Space lifetime subscription —
- ClearOne's high quality, award winning cloud-based video collaboration application.

### **SYSTEM REQUIREMENTS**

Operating systems: Windows® 7 (1080p and under only), Windows 8.1, Windows 10 or higher

Linux

MAC OS™ 10.10 or higher

Google™ Chromebook™ Version 29.0.1547.70 or higher

<span id="page-5-0"></span>Versa™ 20

# **CONNECTING THE CHAT 50 AND UNITE 20 TO YOUR PC**

Use the included USB cables to connect the CHAT 50 speakerphone and UNITE 20 camera to your PC.

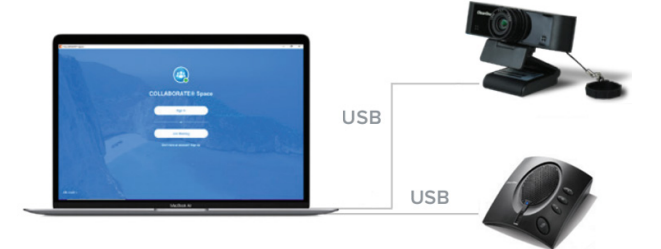

#### **Setup the UNITE 20 Camera**

- 1. Use the camera in stable lighting conditions.
- 2. Avoid use in or near facilities that transmit high-power radio waves, such as television stations or radio-transmitting station.
- 3. Avoid particularly bright objects, such as sunlight, lights, etc.
- 4. For monitors with a thickness of 170 mm or less, you can mount the camera on the top of the monitor.
- 5. Connect the USB 2.0 connector on the back of the camera to a USB connector on your personal computer.

#### <span id="page-6-0"></span>**Configure the CHAT 50 Audio**

To ensure optimal sound quality, the CHAT 50 MUST be tuned properly prior to use or after the device has been moved.

The CHAT 50's audio settings must also be customized for the specific application it is to be used with and for the specific device it is to be connected to.

The CHAT 50 derives its audio settings from the Windows sound settings if it is attached to a PC or through the 3rd party application's settings (Skype, etc.)

### **USING THE CHAT 50**

#### **CHAT 50 LED Indicators**

The three microphone LED indicators illuminate blue when the CHAT 50 microphones are active. The indicators illuminate red when the microphones are muted.

The seven volume LED indicators illuminate blue to indicate the current volume setting—more lights indicate higher volume.

#### **Volume & Mute Buttons**

Use the Volume Up/Down buttons (indicated by a large dot and a small dot) to adjust the volume level of the CHAT 50. Holding down either button will change the volume rapidly.

Versa™ 20

Use the Mute button to mute the CHAT 50's microphone until the Mute button is pressed again. If you are using the CHAT 50 with a PC, you can also use the Speaker Volume Control in Windows, as well as the CHAT 50 software to adjust the volume and mute the microphone.